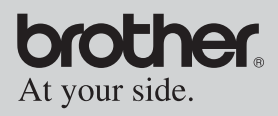

# Benutzerhandbuch

- Allgemeine Beschreibung
- Verwendung des Mobile Printers
- Anhang

# <u>MPRINT</u>

# **MW-140BT Mobile Printer**

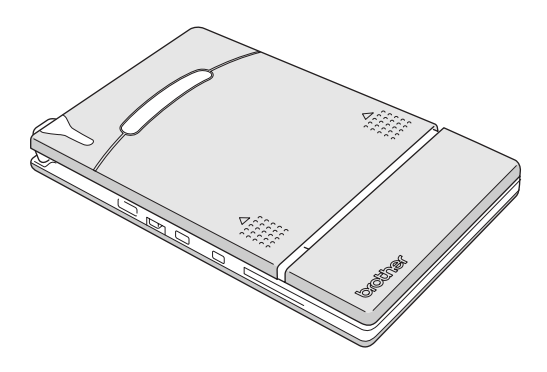

- $\bullet$  Lesen Sie dieses Handbuch, bevor Sie das Gerät verwenden.
- $\bullet$  Bewahren Sie das Benutzerhandbuch griffbereit auf, damit Sie jederzeit darin Nachschlagen können.

# <span id="page-1-0"></span>**Einleitung**

Mit dem MW-140BT haben Sie einen mobilen Schwarzweiß-Thermodrucker erworben. Er ist ganz leicht und sehr flach und daher ideal für schnelle Ausdrucke mit einem Pocket PC (PDA mit Pocket PC) oder einem Computer geeignet.

Dieses Handbuch enthält wichtige Hinweise zur Bedienung und beschreibt die verschiedenen Funktionen des Druckers. Lesen Sie dieses Handbuch vor Verwendung des Gerätes aufmerksam durch, um den Drucker richtig zu bedienen und alle Funktionen optimal nutzen zu können.

Bewahren Sie das Benutzerhandbuch griffbereit auf, damit Sie jederzeit darin Nachschlagen können.

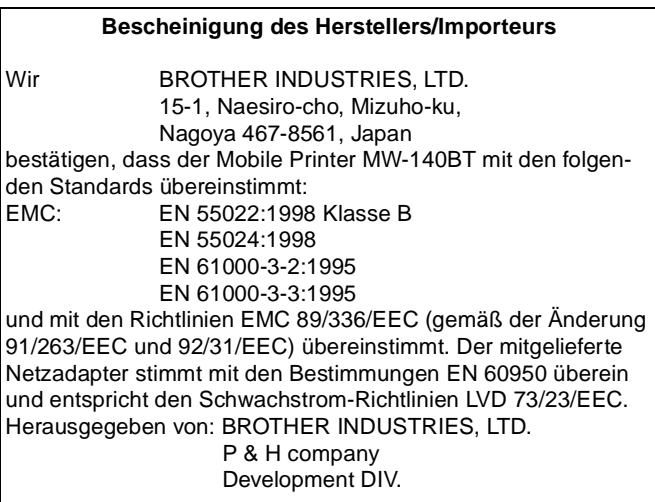

# $C$   $F$ 0891 $D$

{Dieses Produkt trägt das CE-Zeichen und entspricht den Richtlinien R&TTE (1995/5/EC), EMC (89/336/EEC) und den Schwachstrom-Richtlinien (73/23/EEC) der Europäischen Union.

- { Der Inhalt des Handbuches und die technischen Daten des Produktes können ohne vorherige Ankündigung geändert werden.
- { Dieses Benutzerhandbuch darf ohne ausdrückliche schriftliche Genehmigung durch Brother weder ganz noch in Auszügen vervielfältigt oder reproduziert werden.
- { Brother übernimmt keine Haftung für Schäden, die durch Erdbeben, Feuer, andere Katastrophen, Handlungen Dritter, fahrlässige oder gezielte Fehlbedienung des Gerätes durch den Benutzer oder durch Missbrauch bzw. den Betrieb des Gerätes unter besonderen Umständen entstehen.
- { Brother übernimmt keine Haftung für Schäden (wie Verlusten, Verlust von Geschäftsgewinnen, Verlust von Gewinnen, Geschäftsunterbrechungen oder den Verlust von Kommunikationsmöglichkeiten), die durch den Gebrauch oder durch den Ausfall des Gerätes entstehen.
- { Wenn der Drucker innerhalb der Garantiezeit aufgrund von Produktionsfehlern defekt ist, wird er ausgetauscht.
- { Brother übernimmt keine Haftung für Schäden am Gerät, die durch unsachgemäße Verwendung des Gerätes oder durch den Anschluss von nicht kompatiblen Geräten oder den Einsatz von inkompatibler Software entstehen.

OMicrosoft® und Windows® sind eingetragene Warenzeichen der Microsoft Corporation in den USA und anderen Ländern.

- O Die Bluetooth<sup>®</sup> Wort- und Bildmarken sind Eigentum der Bluetooth® SIG, Inc. und die Verwendung dieser Marken durch Brother Industries, Ltd. ist lizenziert.
- {Dieser Drucker wurde mit BTFront von ACCESS CO., LTD. Copyright (C) 1996–2003 ACCESS CO., LTD. installiert.
- {Alle anderen in diesem Handbuch erwähnten Produktnamen und Produktbezeichnungen sind Warenzeichen oder eingetragene Warenzeichen der betreffenden Firmen.

# <span id="page-3-0"></span>**Sicherheitshinweise**

Hinweise, die wie folgt gekennzeichnet sind, enthalten wichtige Informationen für Ihre Sicherheit und müssen strikt beachtet werden.

Falls eine Funktionsstörung am Drucker auftritt, schalten Sie ihn sofort aus und wenden Sie sich an den Brother Vertriebspartner, bei dem Sie das Gerät gekauft haben.

Die Bedeutung der in diesem Handbuch verwendeten Symbole wird im Folgenden erklärt.

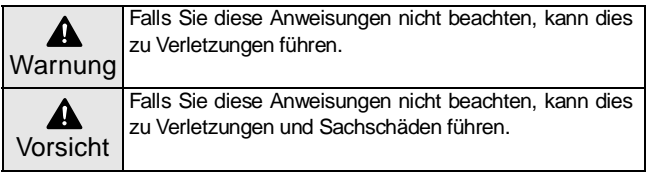

# **Bedeutung der verwendeten Symbole**

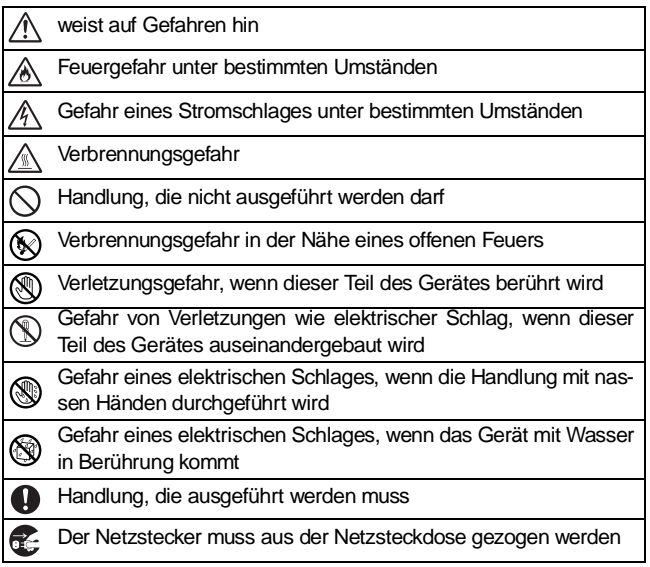

# **Drucker mit integriertem Lithium-Ionen-Akku**

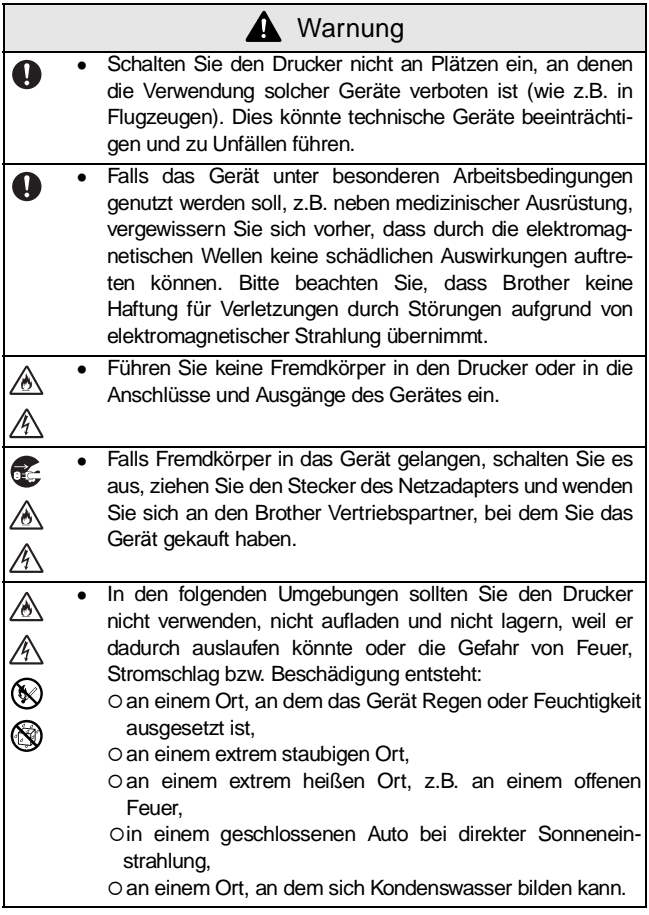

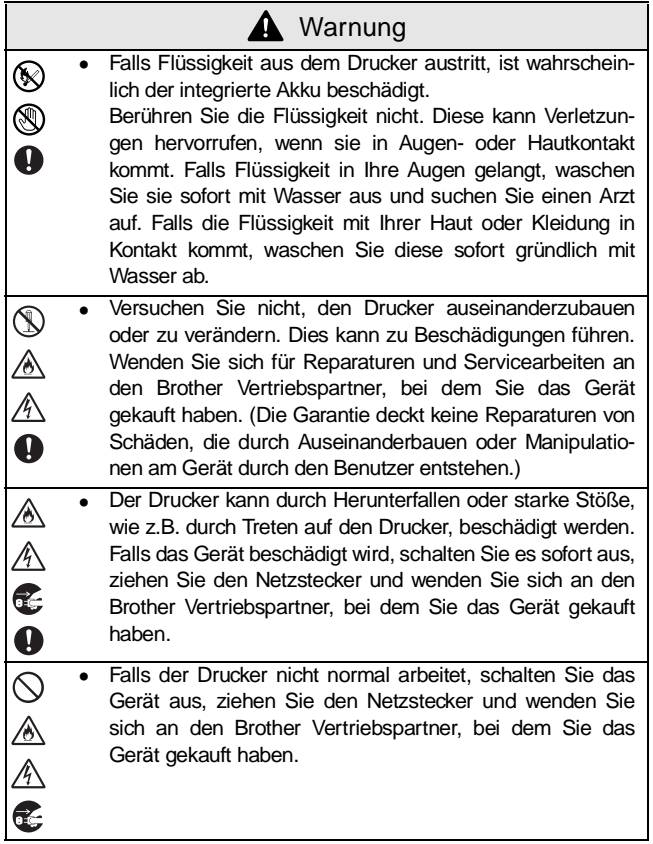

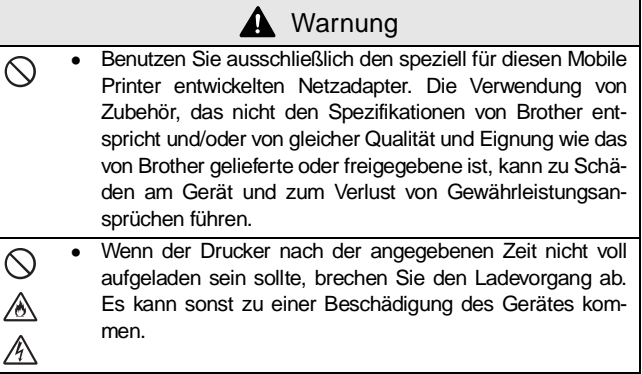

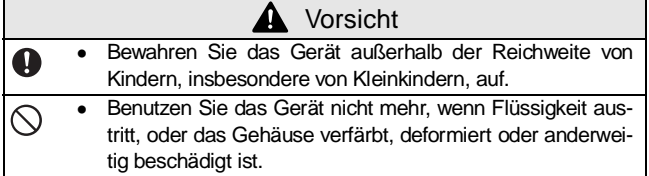

#### Verschiedenes

- Der integrierte Lithium-Ionen-Akku ist beim Kauf des Gerä-A tes schwach aufgeladen, damit die Funktionsfähigkeit des Druckers überprüft werden kann. Laden Sie den Akku mit dem mitgelieferten Netzadapter vollständig auf, bevor Sie das Gerät das erste Mal verwenden.
- Lagern Sie das Gerät nicht in einem geschlossenen Auto mit direkter Sonneneinstrahlung.
- Falls Sie das Gerät längere Zeit nicht benutzen, laden Sie den Akku mindestens alle sechs Monate einmal auf.

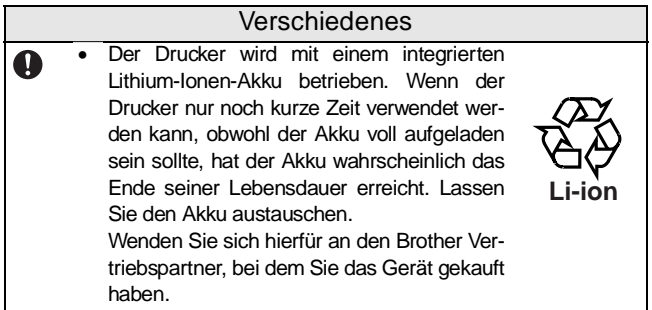

# **Netzadapter**

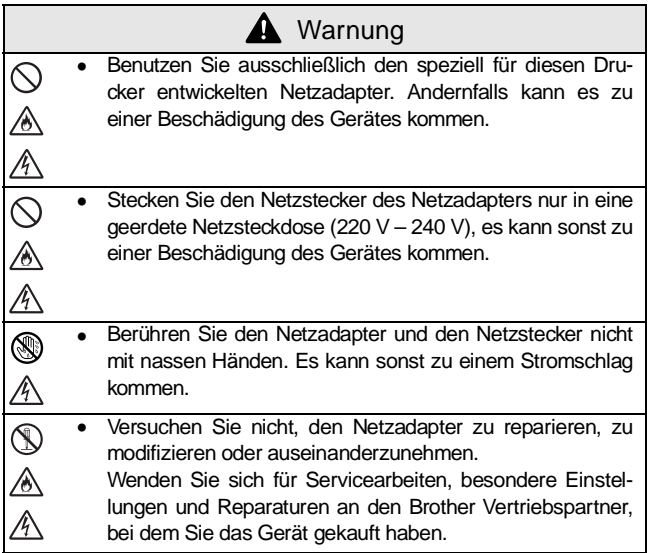

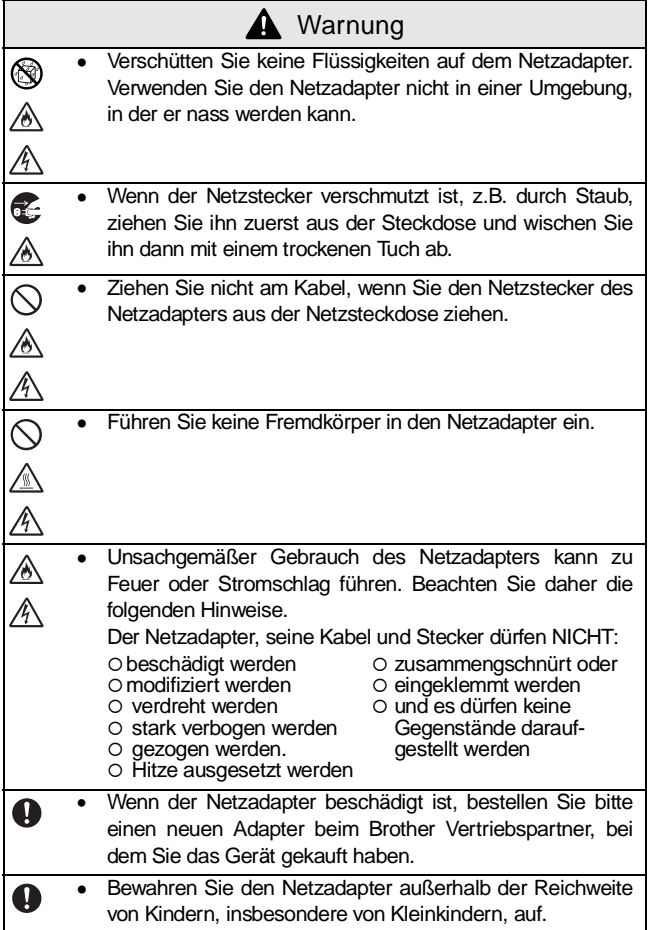

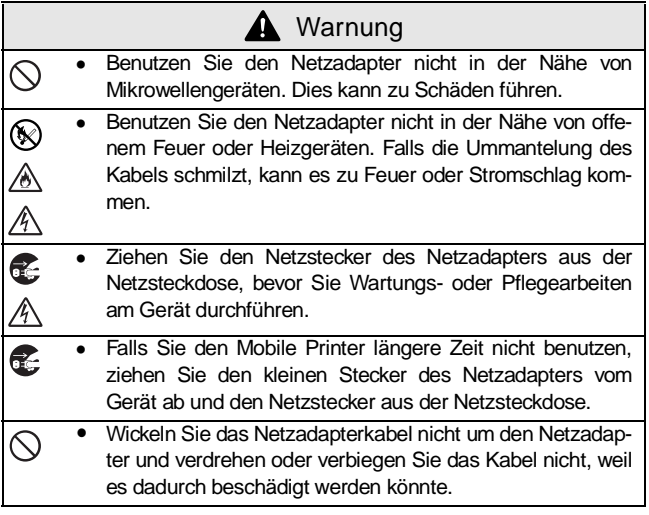

#### <span id="page-11-0"></span>**Hinweise zum Betrieb des Gerätes**

- Verwenden Sie das Gerät nur an Orten, die die folgenden Voraussetzungen erfüllen:
	- $\circ$  Temperatur: 0 40 °C
	- $\circ$  Luftfeuchtigkeit: 20 80% (bei max. 27 °C)
	- { Verwenden oder lagern Sie diesen Drucker nicht in Umgebungen mit extrem hoher oder extrem niedriger Temperatur, extremer Luftfeuchtigkeit, extremem Staub oder an Orten, an denen er extremen Erschütterungen ausgesetzt ist. Dadurch können Funktionsstörungen auftreten oder der Drucker kann beschädigt werden.
	- { Verwenden Sie das Gerät nicht an Orten, an denen es starken Temperaturschwankungen ausgesetzt ist. Es kann sich Kondenswasser bilden, wodurch Fehlfunktionen und Schäden am Drucker auftreten können.
	- { Falls sich Kondenswasser gebildet hat, lassen Sie es ganz normal an der Luft trocknen, bevor Sie das Gerät wieder verwenden.
- Netzadapter und Drucker erwärmen sich während des Betriebs und des Akkuladevorgangs. Dies ist normal und zeigt keine Funktionsstörung an.
- Ziehen Sie den Netzadapterstecker aus der Netzsteckdose, wenn der Drucker nicht in Betrieb ist.
- Blockieren Sie nicht den Papierausgabeschlitz.
- Falls die Anschlüsse für das Netzkabel oder das USB-Datenkabel verschmutzen, kann es zu Fehlern bei der Datenübertragung oder beim Aufladen des Akkus kommen. Reinigen Sie die Anschlüsse regelmäßig mit einem trockenen Wattestäbchen.
- Reinigen Sie das Gerät mit einem trockenen, weichen Tuch. Verwenden Sie kein Reinigungsbenzin oder Verdünnungsmittel. Dies kann das Gerät beschädigen (→ siehe [Seite 14.](#page-27-0))
- Verwenden Sie optionales Zubehör immer gemäß der beigelegten Anleitung.
- Das Gerät druckt auf Thermopapier. Wenn über den ausgedruckten Text geschrieben oder gestempelt wird, kann er sich verfärben bzw. nicht mehr lesbar sein. Mit Tinte auf Thermopapier geschriebener Text trocknet eventuell langsam.
- Berühren Sie den Drucker nicht mit nassen Händen.
- Lagern Sie Papierkassetten nicht mit geöffnetem Deckel weil sonst beim Drucken ein Papierstau entstehen kann oder der Papiersensor eventuell nicht mehr richtig arbeitet.

#### Hinweise zur Papierkassette und zum Thermopapier:

- { Bewahren Sie die Papierkassette nicht an einem extrem heißen, staubigen Platz oder einem Ort mit hoher Luftfeuchtigkeit und direkter Sonneneinstrahlung auf. Das Papier kann sich sonst verfärben und es kann zu einer Fehlfunktion des Gerätes kommen.
- { Schließen Sie den Papierkassettendeckel, bevor Sie eine Papierkassette lagern. Es kann sonst zur Verfärbung des Papiers kommen.
- { Lagern Sie die Papierkassetten nicht in einem geschlossenen Auto bei direkter Sonneneinstrahlung, weil sich dadurch das Papier verfärben kann.
- { Lassen Sie die Papierkassetten nicht länger geöffnet als nötig. Das Papier verfärbt sich sonst.
- { Benutzen Sie kein Papier, dass Feuchtigkeit ausgesetzt war.
- { Legen Sie das Papier nicht in eine andere Papierkassette ein. Dies kann zu Funktionsstörungen führen.
- { Versuchen Sie nicht, bereits bedrucktes Papier wiederzuverwenden. Dies kann zu Funktionsstörungen des Gerätes führen.
- { Öffnen Sie nicht die Papierkassettenabdeckung, ziehen Sie nicht am Papier bzw. drücken Sie nicht auf das Papier während das Gerät druckt, weil dies zu Funktionsstörungen führen kann.
- { Verwenden Sie kein gefaltetes, geknicktes, gerolltes, feuchtes oder nasses Papier. Dies kann zu einem Papierstau oder zu Funktionsstörungen führen.
- {Berühren Sie das Papier und die Papierkassette nicht mit nassen Händen. Dies kann zu Funktionsstörungen führen.
- {An extrem feuchten Orten sollten Sie die Papierkassette weder vorbereiten noch wechseln, weil dies zu Funktionsstörungen führen kann.
- {In Abhängigkeit von den Umgebungsbedingungen und der Qualität des Materials, an dem Etiketten mit selbstklebender Rückseite angebracht werden, kann sich das Etikett verfärben, ablösen oder es kann nur schwer zu entfernen sein, Klebstoffrückstände können auf der Oberfläche des Gegenstandes, auf dem das Etikett angebracht wurde, zurückbleiben oder die Oberfläche kann beschädigt werden. Bevor Sie Etiketten mit selbstklebender Rückseite befestigen, sollten Sie daher mit einem kleinen Stück Etikett an einer unauffälligen Stelle des Gegenstandes testen, ob die Oberfläche geeignet ist.
- {Kleben Sie die Etiketten nicht auf Haut,Tiere oder Pflanzen. Kleben Sie sie auch nicht auf öffentliches oder fremdes Eigentum, ohne vorher eine Erlaubnis einzuholen.

# **Inhaltsverzeichnis**

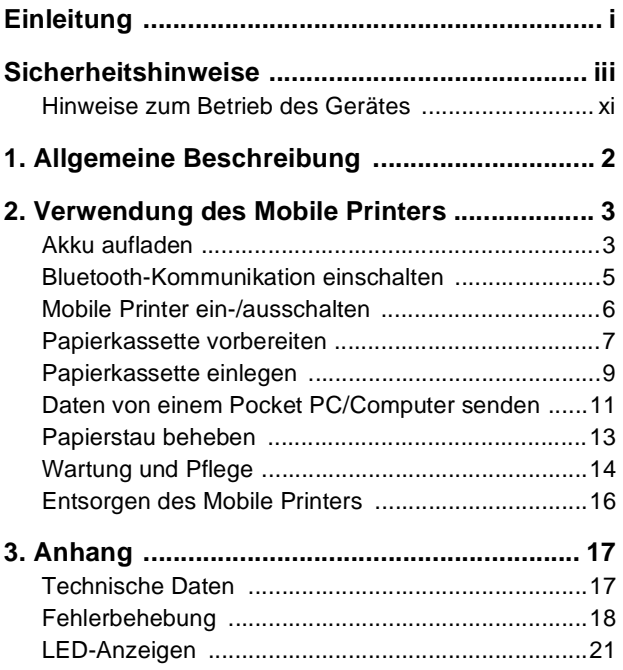

# <span id="page-15-0"></span>**1. Allgemeine Beschreibung**

### **Rechte Seite**

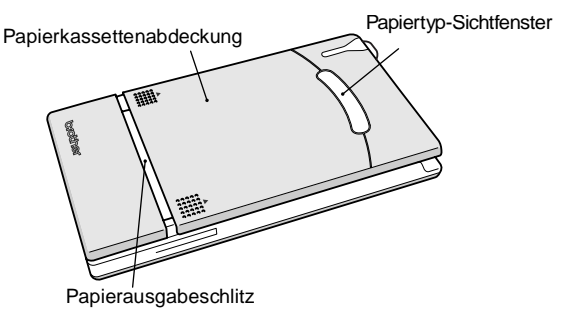

#### **Linke Seite**

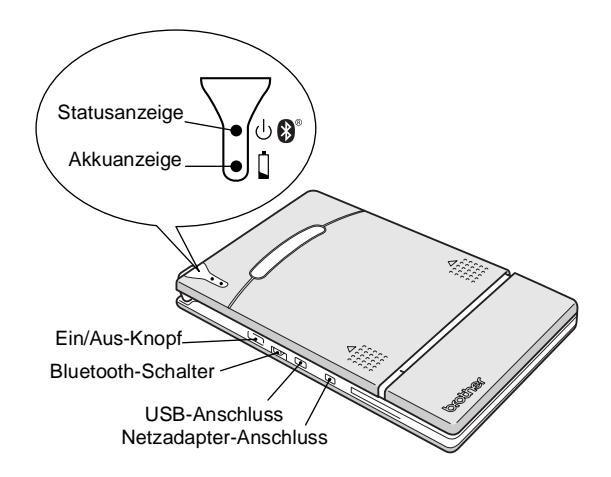

# <span id="page-16-0"></span>**2. Verwendung des Mobile Printers**

### <span id="page-16-1"></span>**Akku aufladen**

Der Mobile Printer ist mit einem integrierten Lithium-Ionen-Akku ausgestattet. Benutzen Sie ausschließlich den mitgelieferten, speziell für diesen Drucker entwickelten Netzadapter, um den Akku aufzuladen.

Nach dem Kauf müssen Sie den Akku voll aufladen, bevor Sie den Drucker benutzen können.

- **1.** Schließen Sie den kleinen Stecker des Netzadapters am Drucker an.
- **2.** Stecken Sie den Netzstecker des Adapters in eine Netzsteckdose. Der Akku wird automatisch aufgeladen.

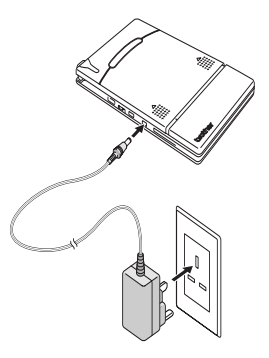

- → Die Akkuanzeige leuchtet während des Ladevorgangs orange.
- → Die Akkuanzeige erlischt, sobald der Ladevorgang abgeschlossen ist.
- 
- **3.** Ziehen Sie den Netzadapter vom Drucker ab, wenn der Ladevorgang beendet ist.

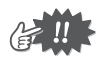

- Um das Gerät zu schützen, kann der Akku nicht bei besonders hoher oder besonders niedriger Umgebungstemperatur aufgeladen werden.
- Wickeln Sie das Netzadapterkabel nicht um den Netzadapter und verdrehen oder verbiegen Sie das Kabel nicht, weil es dadurch beschädigt werden könnte.

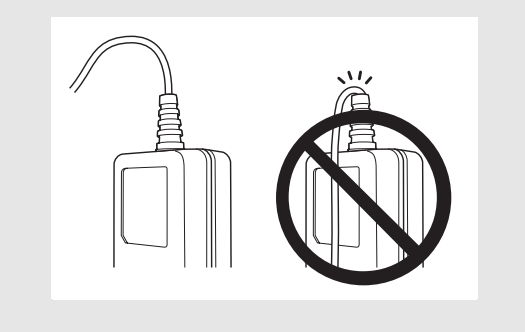

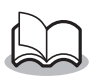

• Es dauert ca. 3 Stunden, um den vollkommen leeren Akku wieder voll aufzuladen (bei ausgeschaltetem Drucker).

# <span id="page-18-0"></span>**Bluetooth-Kommunikation einschalten**

**1.** Schalten Sie Bluetooth mit dem Schalter am MW-140BT ein (ON) oder aus.

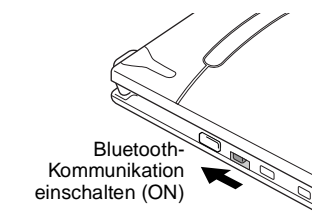

 $\rightarrow$  Zur Verwendung von Bluetooth schieben Sie den Schalter in die Positon ON.

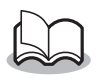

• Auch wenn Bluetooth eingeschaltet ist, kann über die USB-Schnittstelle gedruckt werden (außer, wenn bereits zum Energiespar-Modus umgeschaltet wurde  $\rightarrow$  [siehe Seite 21\)](#page-34-0).

### <span id="page-19-0"></span>**Mobile Printer ein-/ausschalten**

- **1.** Halten Sie den Ein/Aus-Knopf gedrückt, bis die grüne bzw. blaue Statusanzeige leuchtet.
	- → Wenn sich der Bluetooth-Schalter am Mobile Printer in der Position ON befindet leuchtet die Statusanzeige des Druckers beim Einschalten blau, andernfalls leuchtet die Statusanzeige grün (→ [siehe Seite 21\)](#page-34-0).

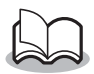

- Halten Sie den Ein/Aus-Knopf immer einen Moment lang gedrückt. Um ein versehentliches Einschalten des Gerätes zu vermeiden, reicht es nicht, den Ein/Aus-Knopf kurz zu drücken.
- Um den Lithium-Akku des Druckers zu schonen, stehen verschiedene Energiespar-Funktionen zur Verfügung:
- { Wenn die Bluetooth-Kommunikation mit dem Schalter am Mobile Printer eingeschaltet ist (ON) wird automatisch zum Energiespar-Modus umgeschaltet (→ siehe Seite [21](#page-34-0)), wenn eine bestimmte Zeit lang keine Funktion ausgeführt und keine Daten zum Mobile Printer gesendet wurden. (Mit dem Dienstprogramm kann eingestellt werden, nach welcher Zeitspanne zum Energiespar-Modus umgeschaltet werden soll ( → siehe Software-Handbuch).
- { Wenn Bluetooth ausgeschaltet ist, schaltet sich der Mobile Printer automatisch aus, wenn länger als 5 Minuten keine Funktion ausgeführt und keine Daten zum Mobile Printer gesendet wurden. Mit dem Dienstprogramm kann die Zeitdauer, nach der sich der Drucker automatisch ausschaltet, festgelegt werden (→ siehe Software-Handbuch).

#### <span id="page-20-0"></span>**Papierkassette vorbereiten**

Benutzen Sie nur die speziell für diesen Mobile Printer hergestellten Papierkassetten. Die Verwendung von anderem Papier kann das Gerät beschädigen.

Sie müssen die Papierkassette vorbereiten, bevor Sie sie in den Drucker einlegen.

- Achten Sie darauf, dass kein Papier herausfällt, während Sie die Papierkassette vorbereiten.
	- **1.** Öffnen Sie den Deckel der Papierkassette und reißen Sie die beiden Seitenteile  $(1)$  ab.

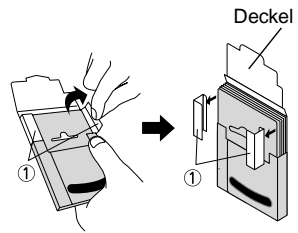

Papierkassette

**2.** Falten Sie den Deckel entlang der Markierung (2) **fest** um.

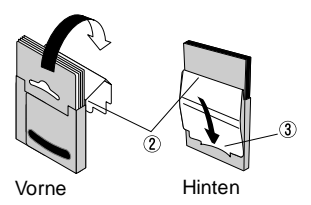

**3.** Schieben Sie das Ende des Deckels in den Schlitz (3) an der Rückseite der Kassette.

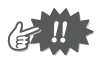

#### Verwendung der Papierkassette

- { Der Drucker ermittelt die Art des eingelegten Papiers anhand der Papierkassette und nimmt dann automatisch die für den Papiertyp notwendigen Einstellungen vor. Tauschen Sie daher das Papier in den Kassetten nicht aus.
- { Verwenden Sie Papier, das schon einmal vom Drucker eingezogen wurde, nicht ein zweites Mal.
- { Die Papierkassette besteht aus Pappe. Wenn die Kassette leer ist, entsorgen Sie sie mit dem normalen Papiermüll entsprechend den örtlichen Bestimmungen.
- { Benutzen Sie keine eingerissenen oder zerdrückten Papierkassetten. Dies kann zu Beschädigungen des Druckers führen.
- { Bereiten Sie die Papierkassette nicht in extrem feuchten Räumen vor. Dies kann zu Funktionsstörungen führen.
- { Berühren Sie die Papierkassette oder das Papier nicht mit nassen Händen. Dies kann zu Fehlfunktionen führen.
- { Bewahren Sie die Papierkassetten nicht an extrem heißen, feuchten oder staubigen Plätzen auf. Vermeiden Sie direkte Sonneneinstrahlung.
- { Schließen Sie den Deckel der Papierkassette wieder, bevor Sie sie lagern.
- { Bewahren Sie die Papierkassetten nicht in einem geschlossenen Auto auf, das direkter Sonneneinstrahlung ausgesetzt ist.
- { Verbrauchen Sie das Papier so schnell wie möglich. Es kann sich sonst verfärben.

#### <span id="page-22-0"></span>**Papierkassette einlegen**

- **1.** Drücken Sie auf die geriffelten Stellen an der Papierkassettenabdeckung und schieben Sie die Abdeckung in Pfeilrichtung  $(1)$ .
	- $\rightarrow$  Klappen Sie dann die Papierkassettenabdeckung wie gezeigt  $(2)$ ) auf.
- **2.** Legen Sie die Papierkassette ein.

Der Papiertyp-Aufdruck muss nach oben zeigen. Die Unterkante der Blätter sollte zu Ihnen zeigen.

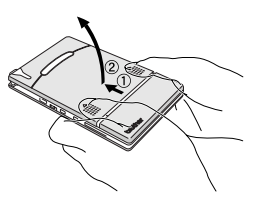

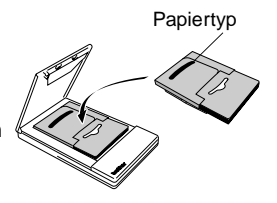

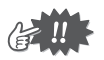

• Vergewissern Sie sich, dass das Papier richtig ausgerichtet ist und dass die Enden nicht geknickt sind, bevor Sie die Papierkassette einlegen. Es können sonst Probleme beim Papiereinzug auftreten.

**3.** Schließen Sie die Papierkassettenabdeckung (3).

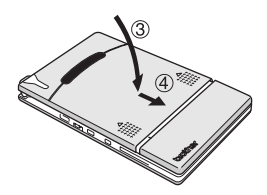

**4.** Schieben Sie die Papierkassettenabdeckung wieder in die gezeigte Richtung  $(Q(4)).$ 

Wenn die Papierkassette richtig eingelegt ist, rastet die Abdeckung richtig ein und der Papiertyp kann durch das Sichtfenster in der Abdeckung abgelesen werden.

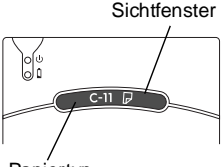

Papiertyp

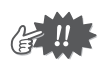

- Nehmen Sie das Papier nicht aus der Kassette heraus und legen Sie es nicht ohne Kassette in den Drucker ein.
- Legen Sie eine neue Papierkassette ein, wenn Sie den Papiertyp wechseln möchten.
- Drücken Sie während des Druckvorgangs nicht auf den Papierausgabeschlitz und legen Sie keine Gegenstände auf das Gerät.

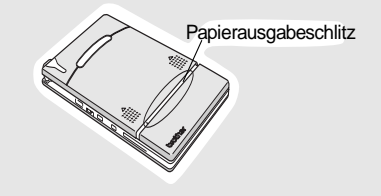

#### <span id="page-24-0"></span>**Daten von einem Pocket PC/Computer senden**

Wenn Sie mit dem Mobile Printer Daten von einem Pocket PC (ein PDA mit dem Pocket PC-Betriebssystem) oder Computer drucken möchten, müssen Sie zunächst die benötigte Software auf dem Pocket PC bzw. Computer installieren. Lesen Sie dazu das Software-Handbuch für diesen Drucker.

#### <span id="page-24-1"></span>**Bluetooth-Kommunikation verwenden**

Sie können einen Bluetooth-fähigen Computer oder einen Pocket PC kabellos mit dem Mobile Printer verbinden.

**1.** Richten Sie den Computer oder Pocket PC so ein, dass er über Bluetooth Daten austauschen kann und den Mobile Printer als Drucker erkennt (→ siehe Software-Handbuch).

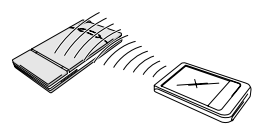

**2.** Starten Sie den Ausdruck.

→ Während der Datenübertragung blinkt die Statusanzeige blau.

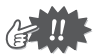

- Der Mobile Printer kann nicht über Bluetooth kommunizieren, während er von einem anderen Computer Daten über die USB-Schnittstelle Daten empfängt.
- Lesen Sie auch das Handbuch Ihres Computers oder Pocket PCs, um weitere Informationen zu erhalten.

### <span id="page-25-0"></span>**Daten über den USB-Anschluss senden**

Sie können das Gerät mit dem mitgelieferten USB-Datenkabel an einen Pocket PC oder Computer mit USB-Schnittstelle anschließen.

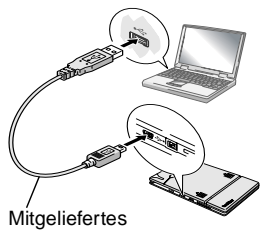

USB-Datenkabel

### <span id="page-26-0"></span>**Papierstau beheben**

Falls einmal ein Papierstau auftreten sollte, entfernen Sie das gestaute Papier wie folgt:

Falls sich das Papier schon im Papierausgabeschlitz befindet:

**1.** Ziehen Sie das Papier vorsichtig aus dem Papierausgabeschlitz.

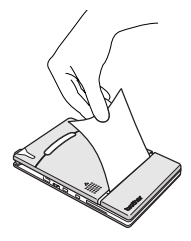

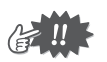

• Achten Sie darauf, dass das Papier nicht reißt.

Falls sich das Papier noch nicht im Ausgabeschlitz befindet:

- **1.** Öffnen Sie die Papierkassettenabdeckung.
- **2.** Entfernen Sie die Papierkassette.
- **3.** Ziehen Sie das gestaute Papier heraus.

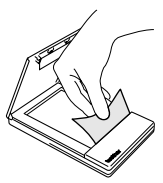

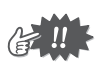

• Achten Sie darauf, dass das Papier nicht reißt.

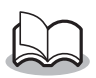

• Durch Herausziehen des Papiers wird der Betrieb des Druckers nicht beeinträchtigt.

# <span id="page-27-1"></span>**Wartung und Pflege**

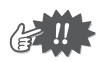

• Schalten Sie den Mobile Printer aus, bevor Sie ihn reinigen.

### <span id="page-27-0"></span>**Mobile Printer reinigen**

**1.** Wischen Sie Schmutz oder Staub mit einem fusselfreien trockenen Tuch ab.

Falls das Gerät extrem verschmutzt ist, reinigen Sie es mit einem leicht angefeuchteten Tuch.

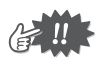

• Benutzen Sie kein Reinigungsbenzin oder Verdünnungsmittel. Das Gerät kann dadurch beschädigt werden.

#### **Papierkassettensensor reinigen**

Wenn der Papierkassettensensor verschmutzt ist, kann der Drucker die Papierkassette nicht richtig erkennen.

**1.** Reinigen Sie den Papierkassettensensor mit einem trockenen Wattestäbchen.

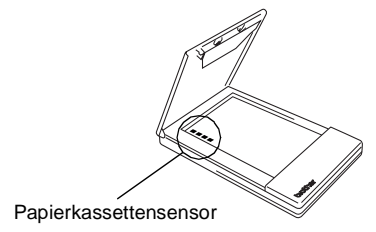

#### <span id="page-28-0"></span>**Aufnahmerolle reinigen**

Wenn die Aufnahmerolle verschmutzt ist, kann das Papier nicht richtig eingezogen werden.

- **1.** Kleben Sie ein Stück Klebeband auf die Aufnahmerolle.
- **2.** Ziehen Sie das Klebeband wieder ab.

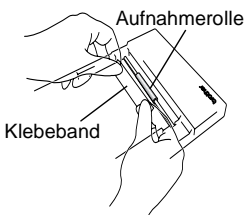

 $\rightarrow$  Der Schmutz auf der Aufnahmerolle wird mit dem Klebeband entfernt.

Drehen Sie die Aufnahmerolle und wiederholen Sie den Reinigungsvorgang, bis die Aufnahmerolle rundum gereinigt ist.

# <span id="page-29-0"></span>**Entsorgen des Mobile Printers**

Bevor Sie den Drucker entsorgen, müssen Sie den integrierten Lithium-Ionen-Akku entfernen.

### **Lithium-Ionen-Akku entfernen**

- **1.** Schalten Sie den Drucker aus und ziehen Sie den Netzadapter ab.
- **2.** Lösen Sie mit einem Schraubenzieher die vier Schrauben an der Rückseite des Gerätes und entfernen Sie die Abdeckung.

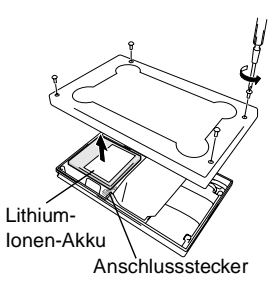

**3.** Ziehen Sie den Anschlussstecker ab und nehmen Sie den Lithium-Ionen-Akku aus dem Gerät heraus.

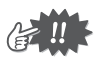

- Mit dem Entfernen der Abdeckung erlischt der Garantieanspruch. Entfernen Sie daher die Abdeckung nur, wenn Sie den Drucker entsorgen möchten.
- Der Lithium-Ionen-Akku ist im Drucker mit Klebeband befestigt. Fassen Sie den Akku und ziehen Sie ihn aus dem Drucker heraus. Ziehen Sie nicht am Kabel.
- Ziehen Sie nicht an den Kabeln, sondern nur am Stecker, wenn Sie den Anschluss lösen.

# <span id="page-30-0"></span>**3. Anhang**

# <span id="page-30-1"></span>**Technische Daten**

### **Drucker**

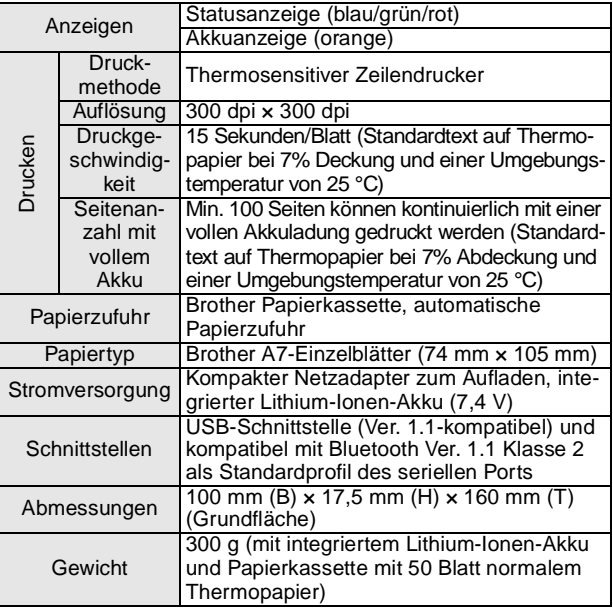

### **Papiergrößen (bedruckbarer Bereich)**

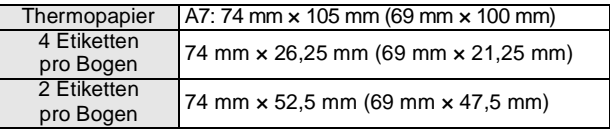

# <span id="page-31-0"></span>**Fehlerbehebung**

#### **Probleme und Abhilfe**

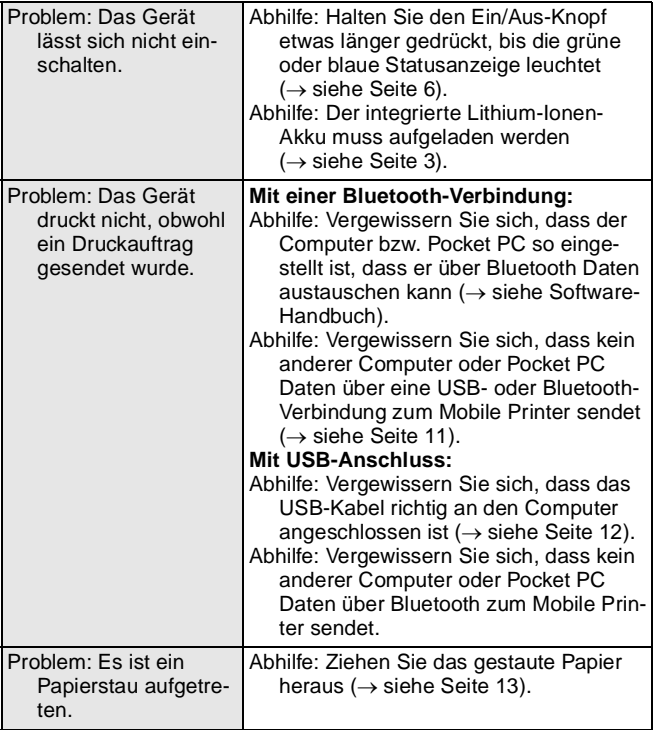

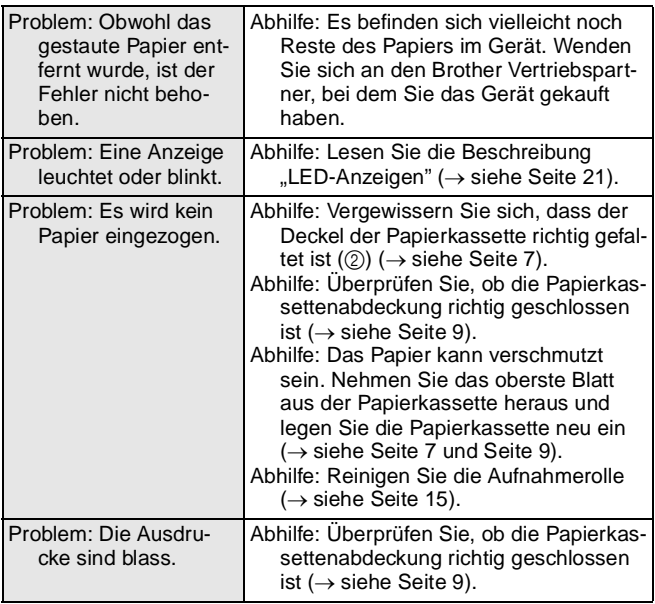

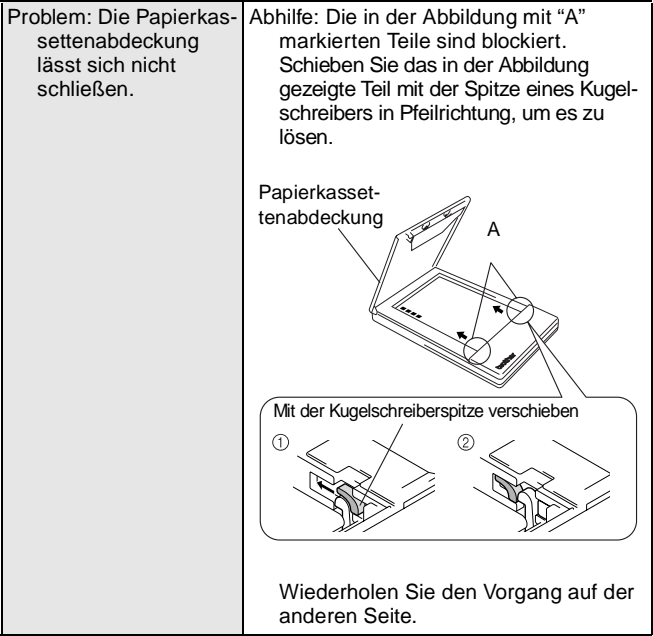

### <span id="page-34-0"></span>**LED-Anzeigen**

#### **Statusanzeige**

Diese Anzeige leuchtet während des Betriebs grün oder blau. Sie leuchtet rot, wenn ein Fehler aufgetreten ist.

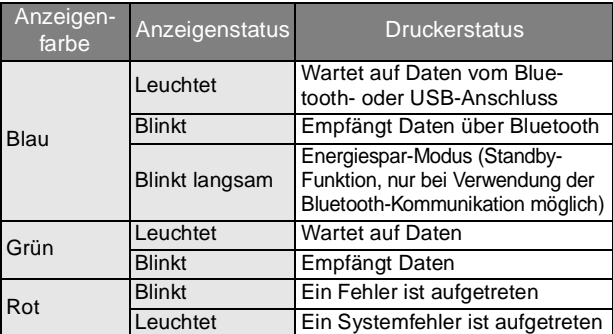

Wenn die Statusanzeige blau leuchtet, können Daten entweder über USB oder über Bluetooth empfangen werden. Sobald jedoch Daten über einen der beiden Anschlüsse ausgetauscht werden, können keine Daten über den anderen Anschluss empfangen werden, bis der Ausdruck abgeschlossen ist. Falls einmal ein Fehler auftreten sollte, überprüfen Sie die folgenden Punkte:

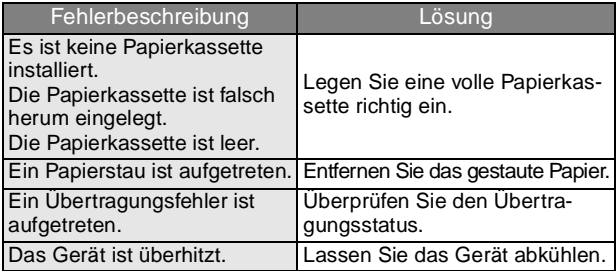

Falls ein Systemfehler auftritt:

Das Gerät könnte beschädigt sein. Wenden Sie sich an den Brother Vertriebspartner, bei dem Sie das Gerät gekauft haben.

#### **Akkuanzeige**

Sie können über die Akkuanzeige den Status der Stromversorgung überprüfen. Die Akkuanzeige hat zwei Funktionen:

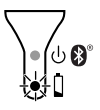

1 Ladestatus überprüfen (mit angeschlossenem Netadapter)

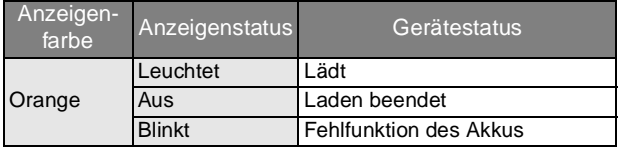

2 Ladestatus überprüfen (während des Betriebes mit dem integrierten Lithium-Ionen-Akku)

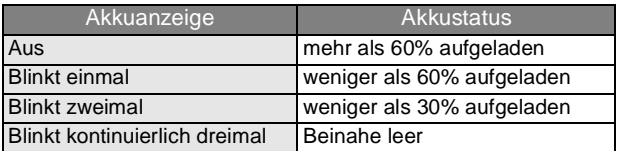

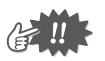

- Laden Sie den Akku, wenn er weniger als 60% aufgeladen ist.
- Wenn die Akkuanzeige blinkt, während der Mobile Printer druckt, schließen Sie sofort das Ladegerät an, um den Akku aufzuladen. Andernfalls unterbricht der Mobile Printer eventuell den Druckvorgang.

#### **MW-140BT Zubehör**

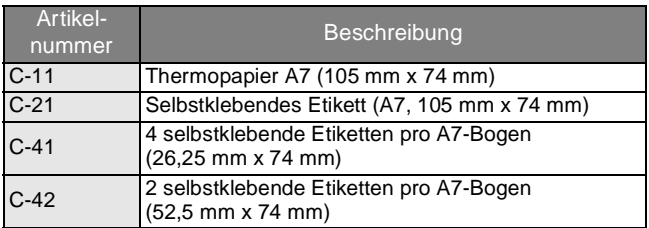

Blatt pro Kassette:

50 Blatt/Kassette (Thermopapier)

30 Blatt/Kassette (alle anderen Papiertypen)

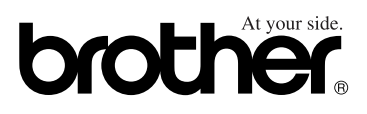